## How do I send my learning to the class teacher?

To attach a copy of the work to share with us, you can take a photo and upload from your device by following the two steps. First, click the "Add Work" button.

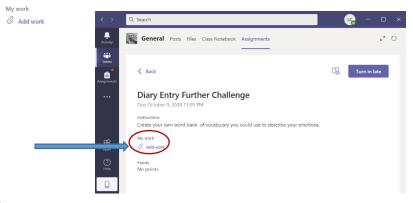

Secondly, choose "Upload from this device".

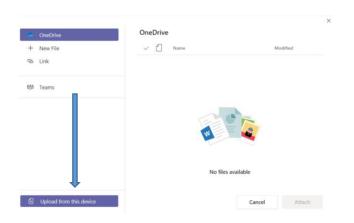

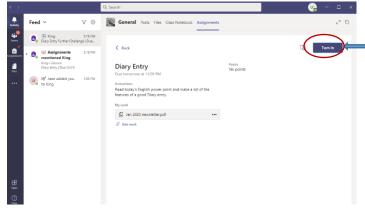

When you have completed the work, and shared anything you want to with 'us in 'add work', click the blue "Turn in Button" at the top right of the screen.

This will send it off to the teachers ready to look at.